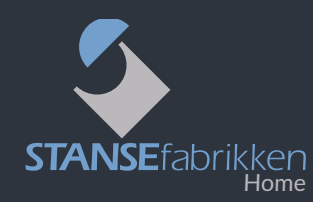

# Brukerveiledning for Digitalt Offline Skilt - V3 -

### **Før du tar ditt flotte skilt i bruk, vil vi gjerne be deg lese denne brukerveiledningen.**

#### **Leveransen inneholder:**

- 1 digitalt navneskilt i plastramme
- 2 stk braketter for sidemontasje
- 1 stk 3V batteri CR2032

#### **Skiltet kan kun omprogrammeres med den telefonen som har skiltet registrert.**

Ved overlevering til annen bruker, **må** skiltet slettes fra din app, før ny eier kan registrere skiltet i app på sin telefon.

- **• Skiltet styres av en app** som kan lastes gratis ned fra Play Market og Appstore. Appen heter Applate. Last ned appen og sørg for at den blir installert på din telefon.
- **• Åpne** så appen og opprett en profil. Husk å notere ned brukernavn og passord til senere bruk. Appen er nå klar til å registrere det digitale skiltet.

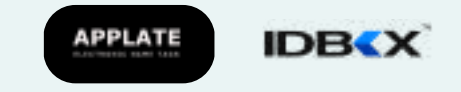

**Skal du endre** eller legge til et navn på et skilt du har fra før, trykk inn knappen på baksiden av skiltet én gang, for å aktivisere Bluetooth for redigering.

- **• Venstre bilde:** her er batterilokket tatt av, knapp nås direkte
- **• Høyre bilde:** batterilokket på, knapp trykkes inn via et lite hull

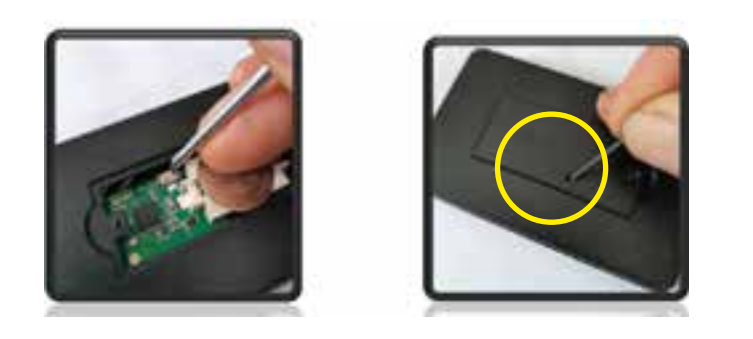

### **KOMME I GANG MED DITT DIGITALE SKILT**

**Før du starter, sett et batteri i skiltet. Viktig! Skyv forsiktig inn fra siden - se bilde under.**

Installer nyeste versjon av appen 'Applate'.

0

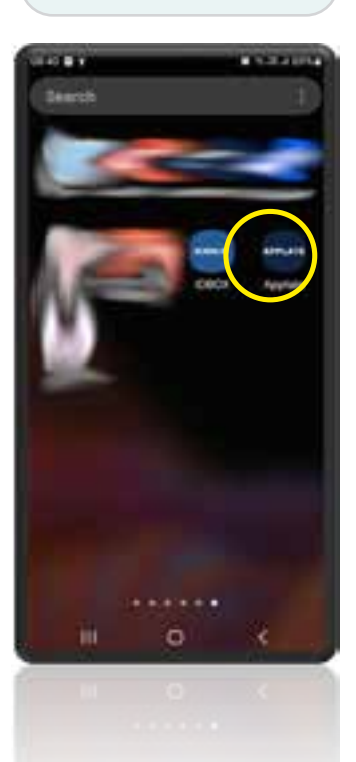

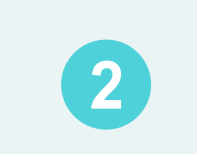

Informasjon er ikke synlig i appen dersom ingen skilt er tilgjengelig.

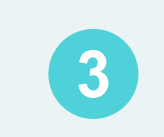

Fjern batterilokket ved å skru ut skruen på baksiden av

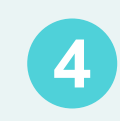

Monter et nytt, ubrukt *2032* batteri, med  $+$  tegnet opp. Batteriet skyves rolig inn under batteripolen, og trykkes forsiktig på plass.

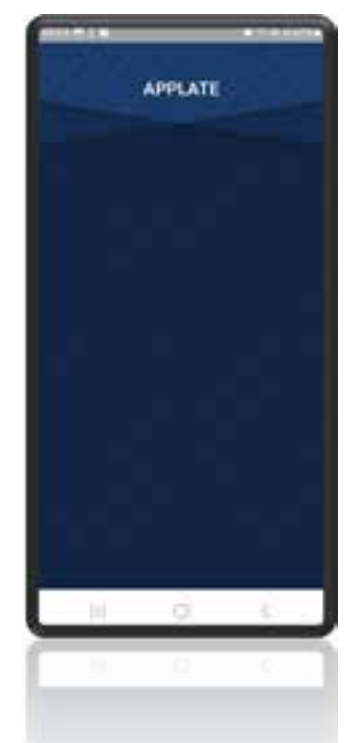

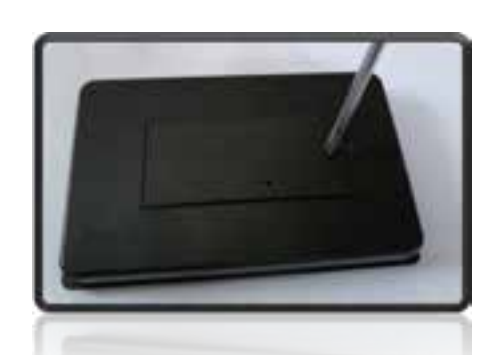

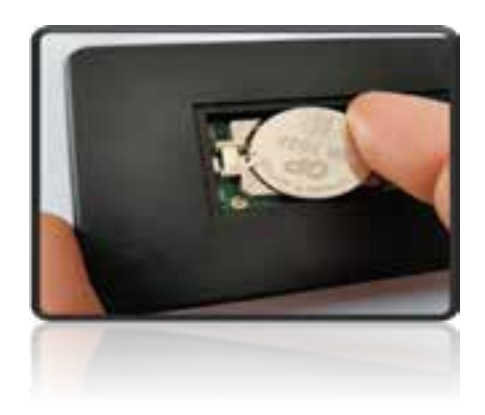

### **Finne skiltet i appen og legge inn tekst.**

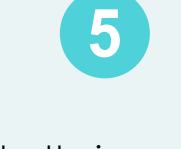

Når batteri er montert, dukker skiltet opp i appen. Nummeret på skiltet må samsvare med nummeret du ser i appen.

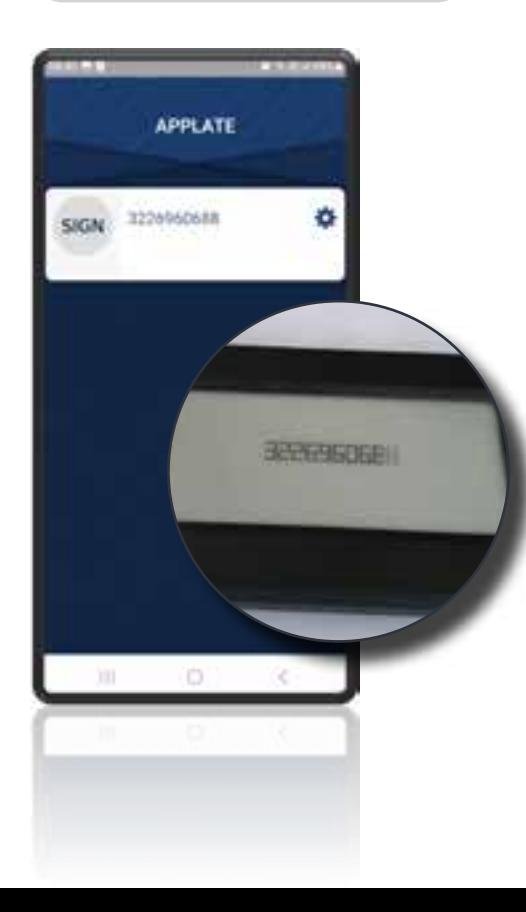

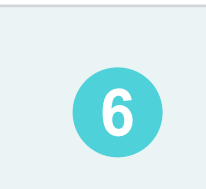

Trykk på tannhjulet ved ønsket skilt.

SIGN

TIL.

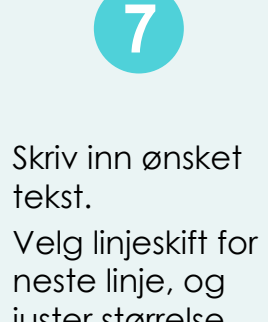

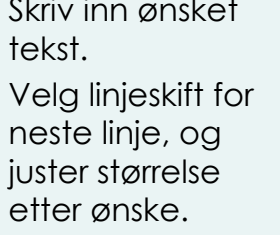

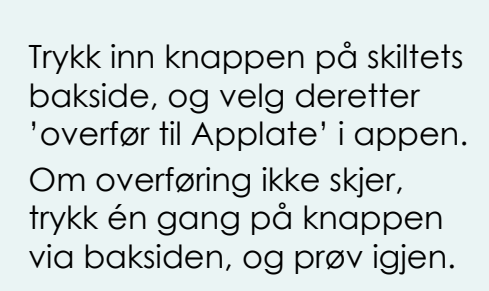

8

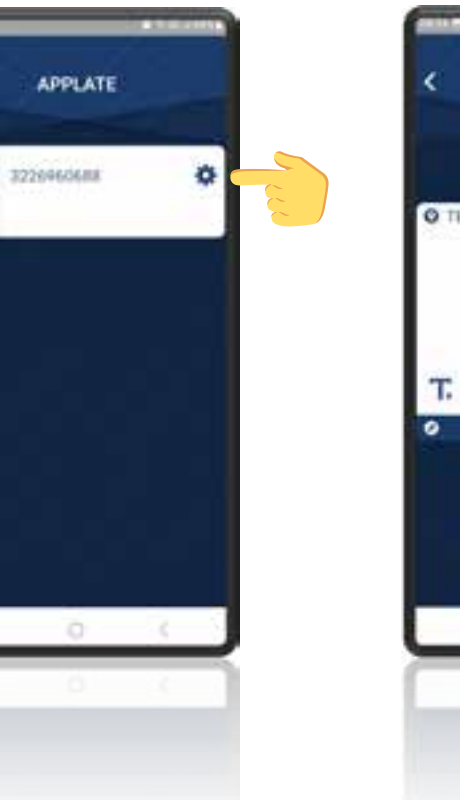

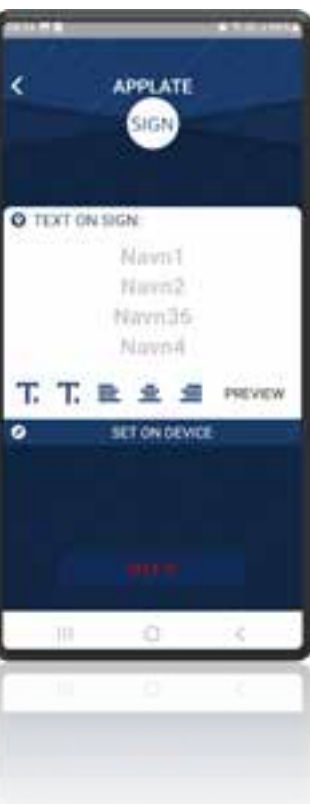

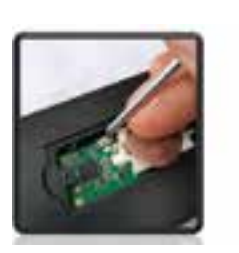

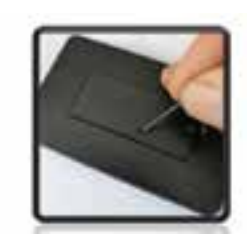

**Venstre bilde:**

Her er batterilokket tatt av, knapp nås direkte.

#### **Høyre bilde:**

Batterilokket er på, knappen trykkes inn via et lite hull med en smal objekt.

## **Slette skiltet i appen.**

#### **Skiltet kan kun omprogrammeres med den telefonen som har skiltet registrert.**

Ved overlevering til annen bruker, må skiltet slettes fra din app, før ny eier kan registrere skiltet i app på sin telefon.

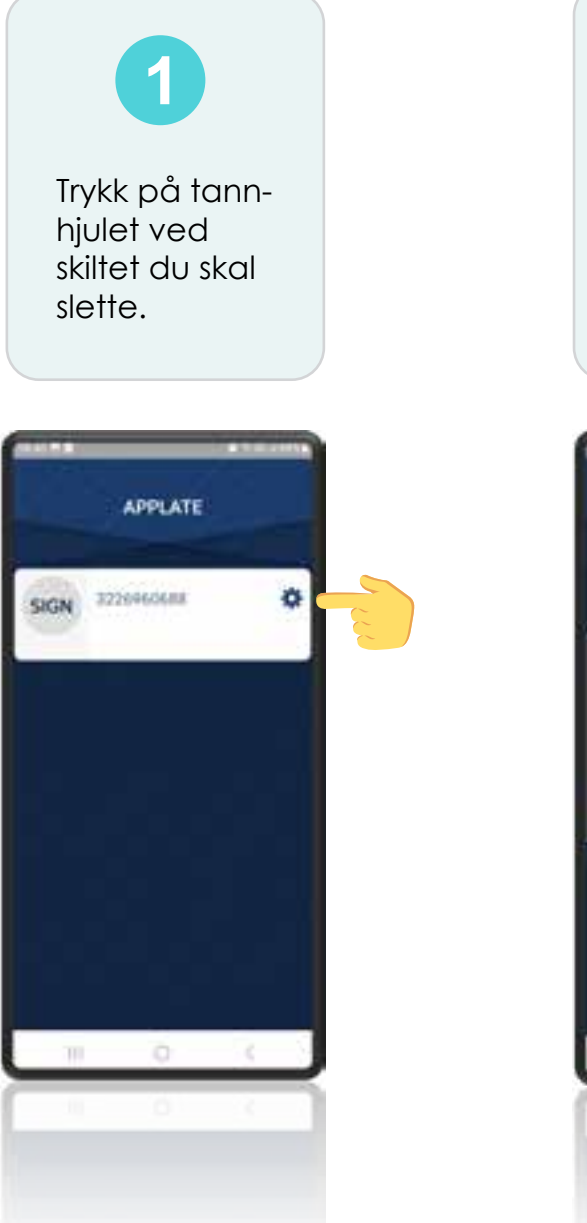

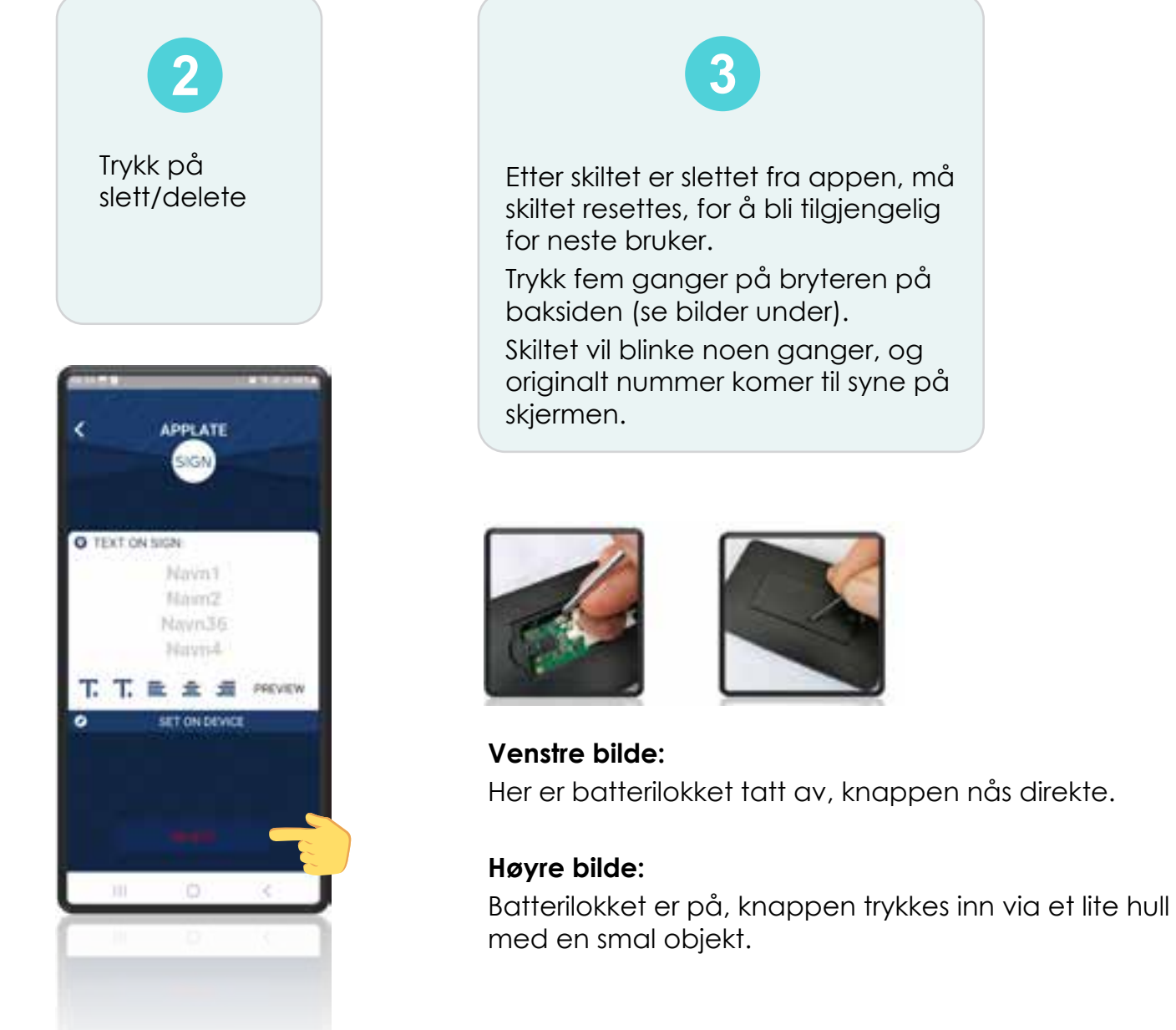

### **Spørsmål og svar**

#### **Hvor lenge varer batteriet?**

Svar: Det kommer an på hvor ofte man bytter navn. Dersom navn blir registrert en gang og siden ikke endret vil batteriet leve i ca 2 år. Dersom det byttes navn 2 ganger i året, vil det vare noe kortere tid.

#### **Hvor mange skilt kan styres av en telefon?**

Svar: Skiltet kan styres av én telefon; Android/IOS (Apple)

#### **Hvorfor reagerer ikke skiltet mitt?**

- 1. Batteriet i skiltet har ikke nok strøm.
- 2. Bluetooth i skiltet er ikke aktivt. Denne aktiveres ved å trykke på knappen bak på skiltet. Sjekk først om Bluetooth er aktivt på din telefon.

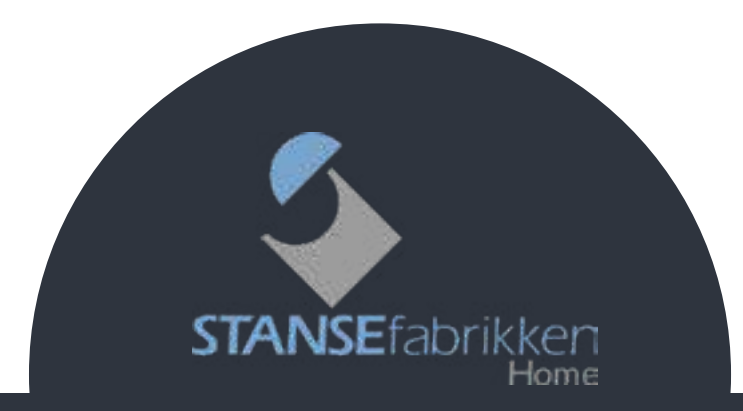

Stansefabrikken Home AS • tlf: 458 65 935 • post@stansefabrikken.no

# **Ny bruker:**

**H1:** 

#### **Eksisterende bruker (du har skilt fra før):**

- **• Skal du bytte ut ditt** digitale skilt med et nytt, må du legge inn ditt nye skilt i appen **før** du går til postkassen for å sette på skiltet. Når det nye skiltet er lagt inn i appen, kan du nærme deg postkassen og bytte ut det gamle skiltet. Dette for at det gamle skiltet ikke skal forstyrre under registrering av det nye.
- **• Skal du endre** eller legge til et navn på eksisterende skilt, trykk inn knappen på skiltet én gang for å aktivisere Bluetooth for redigering.